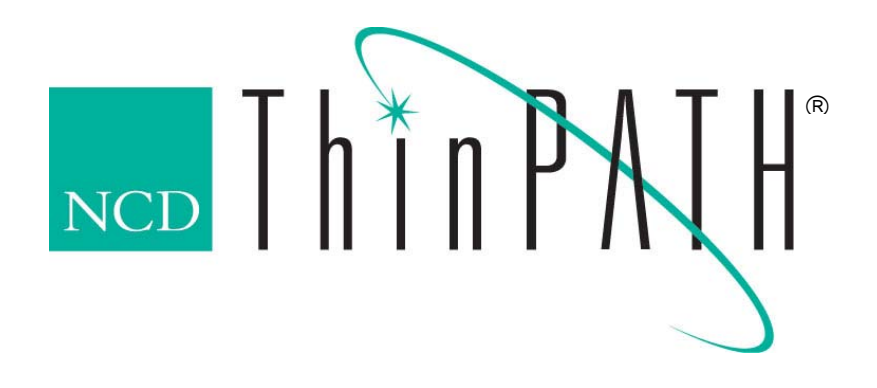

# NCD ThinPATH Desktop Mirror Release Notes version 1.10.5.0

#### **Copyright**

Copyright © 2003 by Network Computing Devices, Inc. (NCD).The information contained in this document is subject to change without notice. Network Computing Devices, Inc. shall not be liable for errors contained herein or for incidental or consequential damages in connection with the furnishing, performance, or use of this material. This document contains information which is protected by copyright. All rights are reserved. No part of this document may be photocopied, reproduced, or translated to another language without the prior written consent of Network Computing Devices, Inc.

#### **Trademarks**

Network Computing Devices, ThinPATH, and XRemote are registered trademarks of Network Computing Devices, Inc. Explora, Explora Pro, ECX, HMX, HMXpro, HMXpro24, WinCenter, WinCenter Pro, WinCenter Connect, NCDnet, and NCDware are trademarks of Network Computing Devices, Inc.

Other product and company names mentioned herein are the trademarks of their respective owners. All terms mentioned in this book that are known to be trademarks or service marks have been appropriately capitalized. NCD cannot attest to the accuracy of this information. Use of a term in this book should not be regarded as affecting the validity of any trademark or service mark.

#### **Disclaimer**

THE SOFTWARE PRODUCTS ARE PROVIDED "AS IS" WITHOUT WARRANTY OF ANY KIND. TO THE MAXIMUM EXTENT PERMITTED BY APPLICABLE LAW, NCD FURTHER DISCLAIMS ALL WARRANTIES, INCLUDING WITHOUT LIMITATION, ANY IMPLIED WARRANTIES OF MERCHANTABILITY, FITNESS FOR A PARTICULAR PURPOSE AND NONINFRINGEMENT. THE ENTIRE RISK ARISING OUT OF THE USE OR PERFORMANCE OF THE SOFTWARE PRODUCTS AND DOCUMENTATION REMAINS WITH THE END USER.

TO THE MAXIMUM EXTENT PERMITTED BY APPLICABLE LAW, IN NO EVENT SHALL NCD OR ITS SUPPLIERS BE LIABLE FOR ANY CONSEQUENTIAL, INCIDENTAL, DIRECT, INDIRECT, SPECIAL, PUNITIVE, OR OTHER DAMAGES WHATSOEVER (INCLUDING, WITHOUT LIMITATION, DAMAGES FOR LOSS OF BUSINESS PROFITS, BUSINESS INTERRUPTION, LOSS OF BUSINESS INFORMATION, OR OTHER PECUNIARY LOSS) ARISING OUT OF THE USE OF OR INABILITY TO USE THE SOFTWARE PRODUCTS OR DOCUMENTATION, EVEN IF NCD HAS BEEN ADVISED OF THE POSSIBILITY OF SUCH DAMAGES. BECAUSE SOME STATES/JURISDICTIONS DO NOT ALLOW THE EXCLUSION OR LIMITATION OF LIABILITY FOR CONSEQUENTIAL OR INCIDENTAL DAMAGES, THE ABOVE LIMITATION MAY NOT APPLY TO YOU.

#### **Revision History**

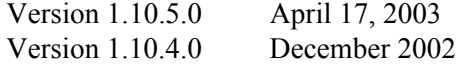

Network Computing Devices, Inc. 10795 SW Cascade Boulevard Portland, Oregon 97223

## **NCD ThinPATH Desktop Mirror Installation Guide and Release Notes**

## **Introduction**

This version of NCD ThinPATH Desktop Mirror installs onto NCD ThinPATH Portal and provides the components necessary to deploy to and mirror remote ThinPATH PC and ThinSTAR desktops. This version also installs onto and supports general PCs and NCD legacy ThinPATH Manager. Version 1.10.5 supports the new ThinPATH Executive licensing that provides one key for all of the executive components.

With only an IP address, a user or administrator can request to "mirror" another user at any resolution or color scheme and use both the keyboard and mouse devices. View the entire desktop including terminal emulations, web browser, and setup/configuration screens, and correct problems without visiting the user's desktop.

## **Use with ThinPATH Portal**

Once installed on the Portal, ThinPATH Desktop Mirror will be deployed to ThinPATH PC and ThinSTAR devices based on the software deployment policies as set on the ThinPATH Portal.

By installing the software on the ThinPATH Portal server or any computer running Portal Explorer, the Desktop Mirror "viewer" component is available to connect to and view remote desktops. This program is launched through the use of the Portal Explorer administrative utility. Refer to the ThinPATH Portal Administration Guide for greater operational details.

## **Implementation Notes**

#### **General Operation**

#### **License Installation**

The Mirror Viewer will install without a license, but it will not operate without a valid license. Use the NCD License Manager to add a new ThinPATH Executive or ThinPATH Desktop Mirror license if a license is not added during the installation. The *Next* button on License dialog is never disabled due to this change.

#### **Screen Saver**

The NCD ThinSTAR screen saver is not reflected in the mirror window of the NCD ThinSTAR.

#### **Access Restrictions**

Any user can use the NCD ThinPATH Desktop Mirror viewer to mirror another desktop. You may want to restrict access to the viewer program.

#### **Number of Mirrors**

NCD ThinPATH Desktop Mirror allows up to 32 mirrors of a single desktop.

#### **Memory**

NCD ThinSTAR 200's with 8Mb RAM running NCD ThinSTAR operating software v2.0 or greater may not have enough memory if the NCD ThinSTAR uses a display resolution greater than 800x600 or if additional software, such as NCD ThinPATH Plus, is installed on the NCD ThinSTAR.

#### **Resolution and Color Changes**

If the display resolution or number of colors is changed on a PC without restarting the PC, stop the NCD ThinPATH Desktop Mirror and restart it from the Control Panel applet to reflect the new display change.

#### **Shortcut Keys**

Windows shortcut keys are intercepted by the local desktop; they do not apply to the mirror window.

#### **Special Keys**

The special keys **Ctrl+Alt+Delete** do not work when sent to a PC desktop.

#### **Two Cursors in Viewer Window**

Two cursors appear in the viewer window of Desktop Mirror:

- The local cursor, represented by a cross-hair, provides local mouse tracking feedback and does not change shape.
- The second cursor represents the remote cursor for the mirrored display and tracks its position and shape.

## **Client-Specific Details**

#### **ICA Client**

• Finding an IP Address During an ICA Session

In an ICA session, select **Start > Programs > Administrative Tools > Terminal Server Administration**.

Select the ICA session in the left pane of the Terminal Server Administration window. In the right pane, select the **Information** tab.

The IP address of the desktop running the ICA session is in the **Client Address** field.

#### **NCD ThinPATH X Windows**

• Color Settings

When running NCD ThinPATH X Windows on an NCD ThinSTAR 300 or 400 terminal with a high color configuration, the viewer does not display the desktop correctly.

Please reconfigure NCD ThinPATH X Windows to display 256 colors.